Movidius SDK 安装 (UBUNTU 版)

一、创建 ubuntu 16.04 虚拟机

(已经有 ubuntu16.04 的虚拟机或 PC 的用户可跳过)

1. 打开 VMware,点击主界面上的创建新的虚拟机;在新建虚拟机向导中点选自定义,

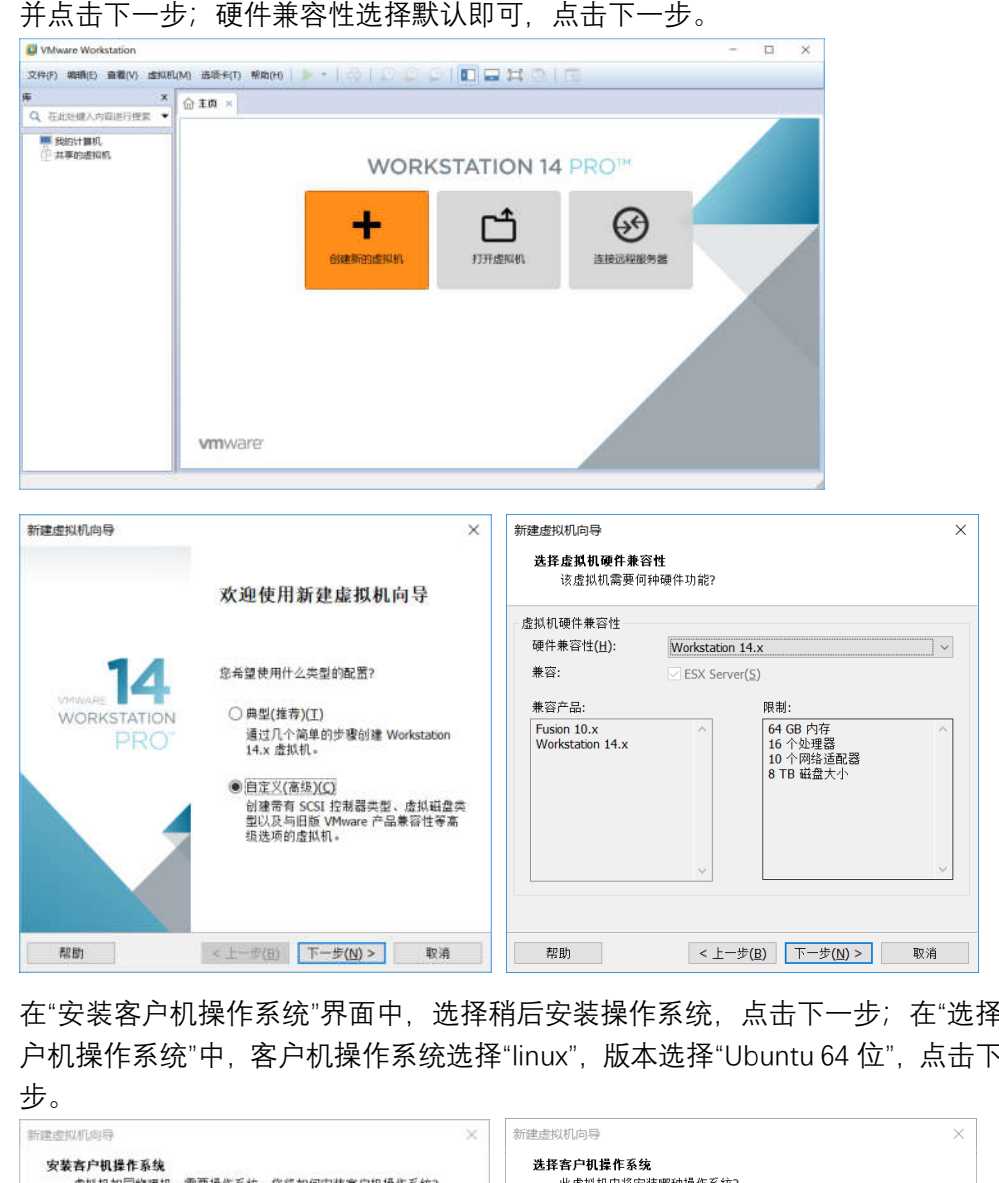

2. 在"安装客户机操作系统"界面中,选择稍后安装操作系统,点击下一步;在"选择客 户机操作系统"中,客户机操作系统选择"linux",版本选择"Ubuntu 64 位",点击下一

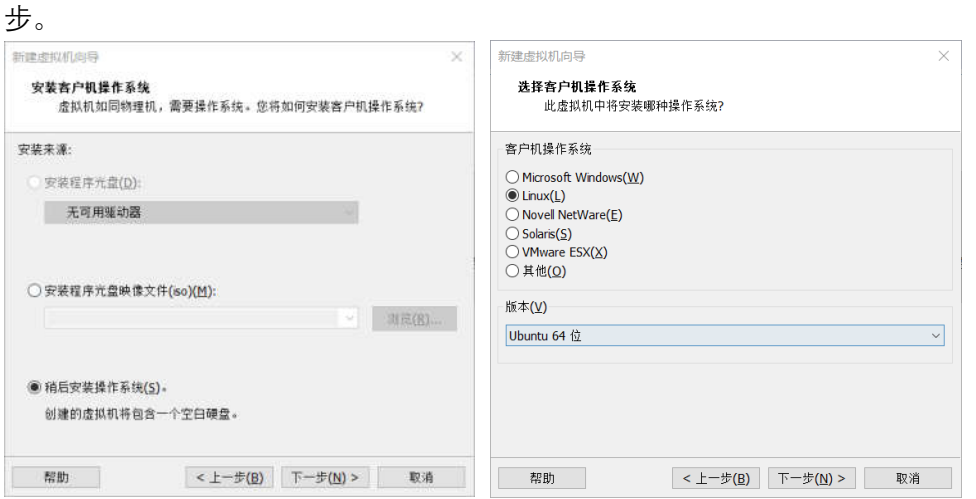

3. 在"命名虚拟机"界面中,给自己的虚拟机起一个名字,这里名字为"Ubuntu 16.04",

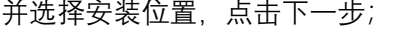

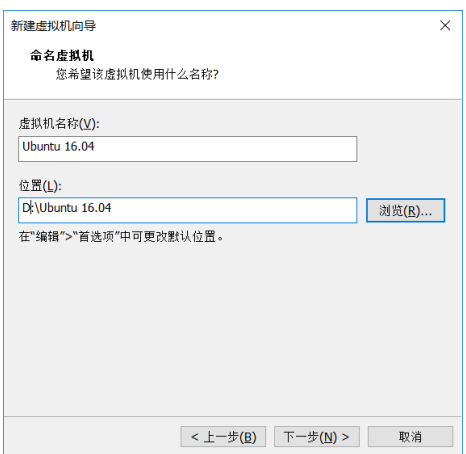

4. 在"处理器配置"界面中,选择处理器数量以及内核,可以根据自己计算机性能来选择 (不要选择超过自己计算机实际内核数),这里我选择双,即一个处理器,两个内核, 点击下一步;在"此虚拟机内存"选项中,选择分配的内存,也是根据自己计算机性能

来选择,我的电脑内存是 8G,这里分配 4G (一般 2G 即可), 点击下一步。

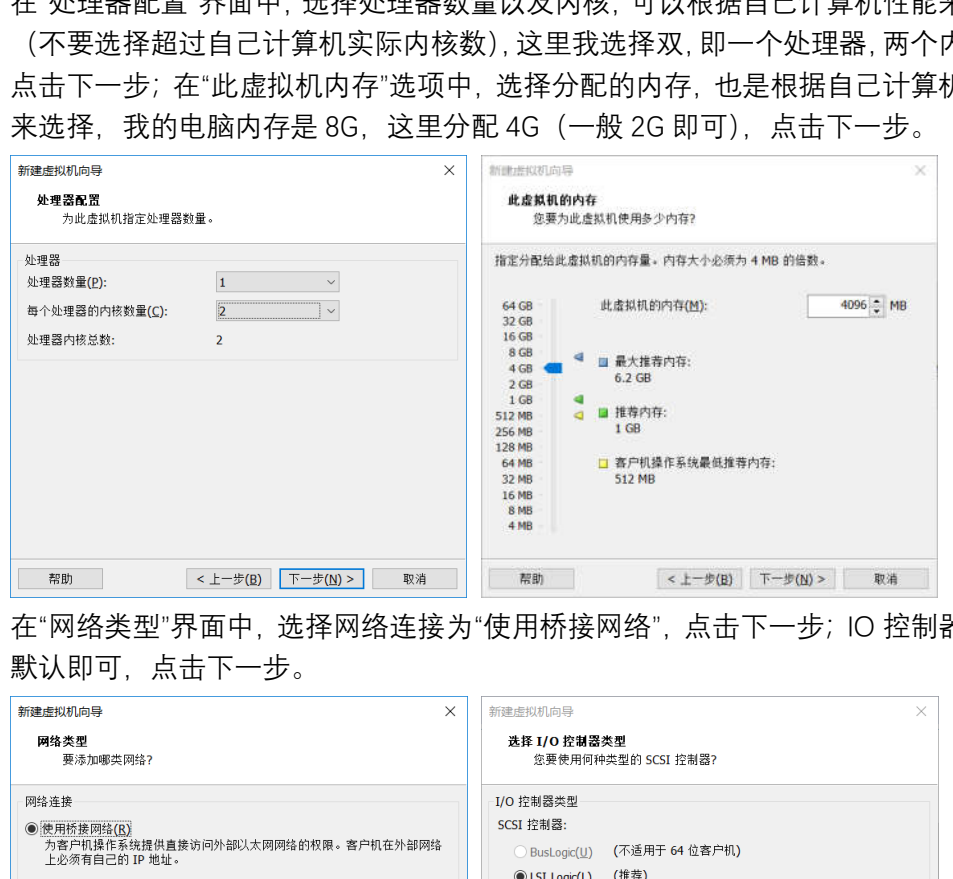

5. 在"网络类型"界面中,选择网络连接为"使用桥接网络",点击下一步;IO 控制器类型 默认即可,点击下一步。

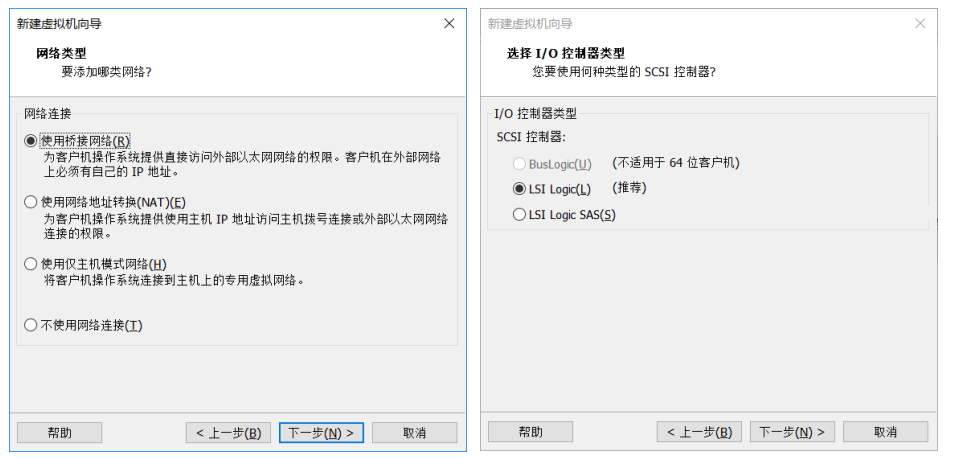

6. 在"选择磁盘类型"界面中,磁盘类型默认即可,点击下一步;在"选择磁盘"界面中, 选择创建新虚拟磁盘即可,点击下一步。

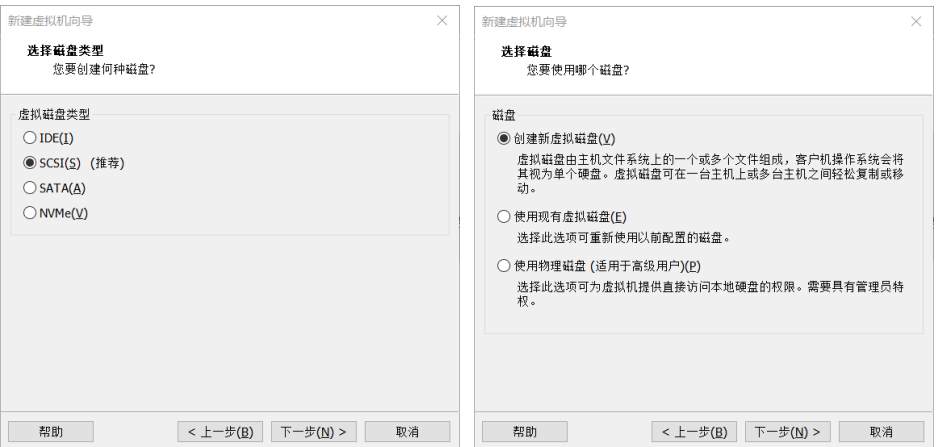

7. 在"指定磁盘容量"界面中,可设置分配的磁盘大小,根据自己的需求来设置,这里选 择 40G 大小,并选择拆分多个文件(如果要更强的读写性能,可勾选立即分配所有 磁盘空间并选择存储为单个文件),点击下一步;设置磁盘文件,默认即可,点击下 一步。

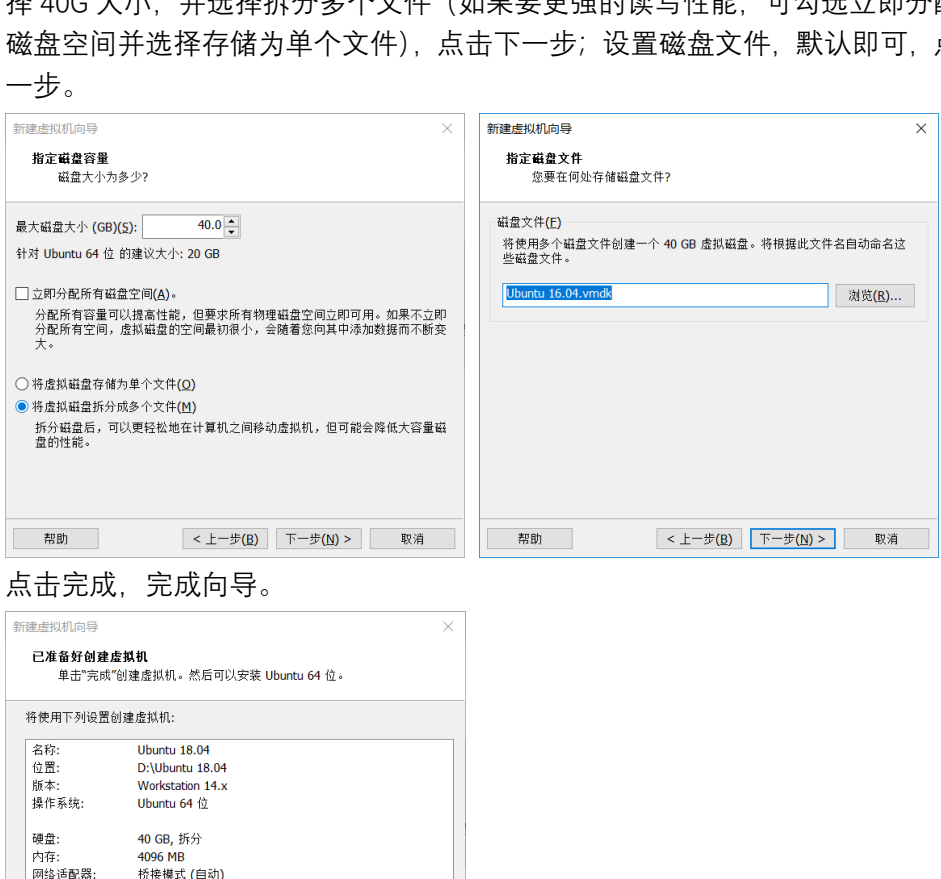

8. 点击完成,完成向导。

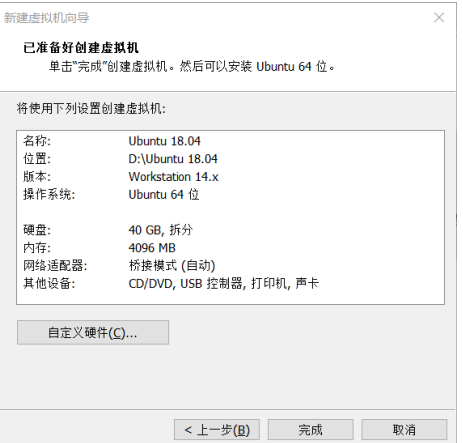

9. 在 VMware 界面中, 点击"编辑虚拟机设置", 在弹出的对话框左侧选择 CD/DVD(SATA),右侧选择使用 ISO 映像文件,并浏览选择下载好的镜像文件,点击 确定。

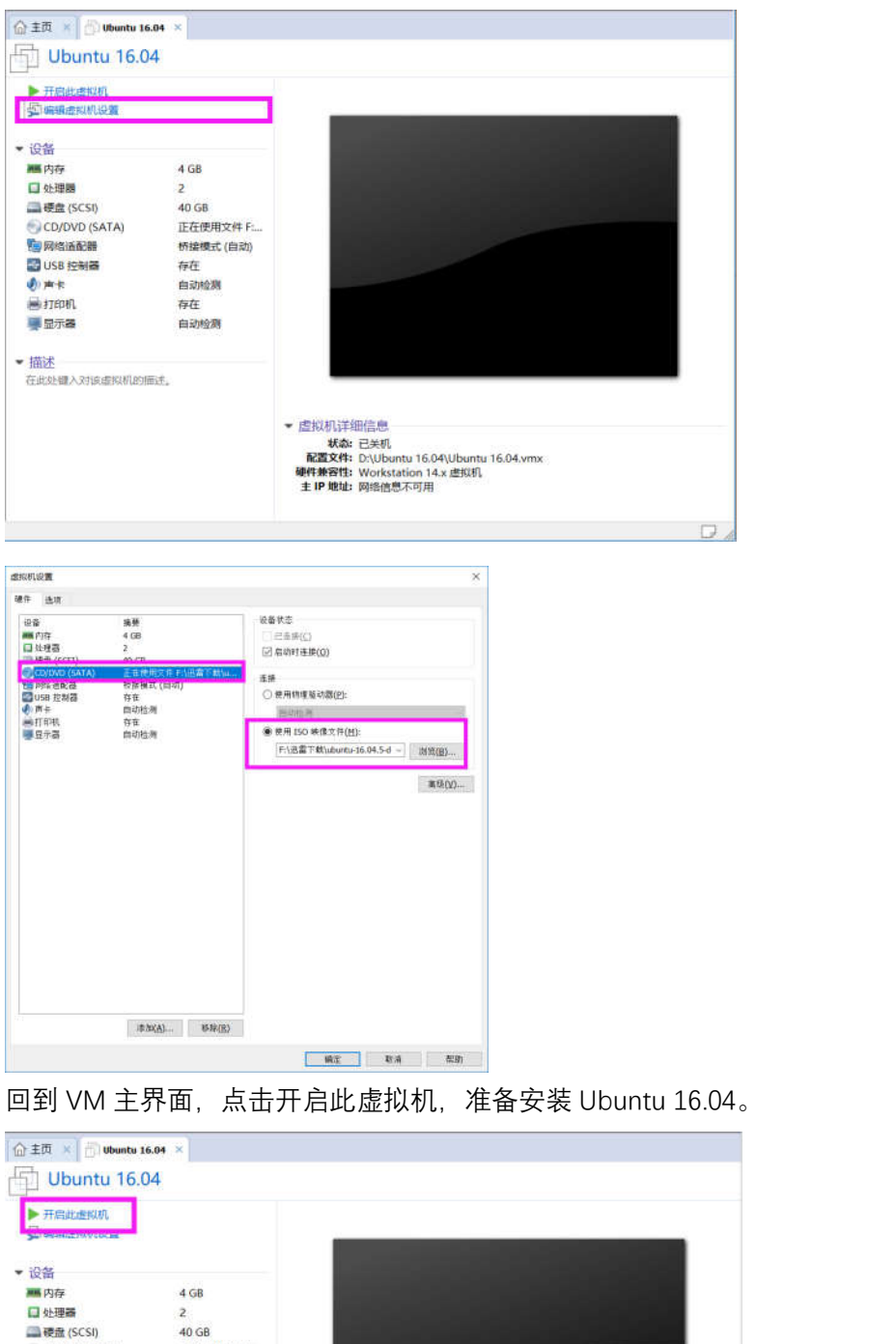

10. 回到 VM 主界面, 点击开启此虚拟机, 准备安装 Ubuntu 16.04。

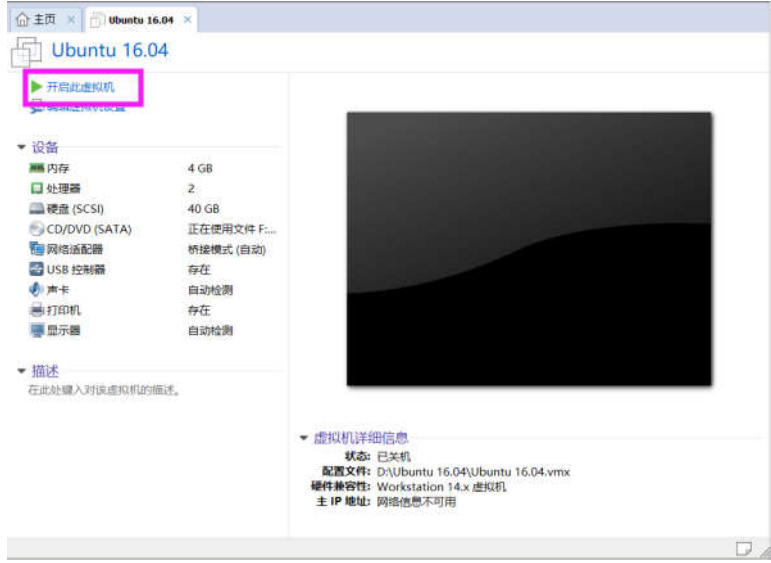

11. 等待 Ubuntu安装进程启动,首先进入语言选择,建议使用英文,点击 Install Ubuntu。

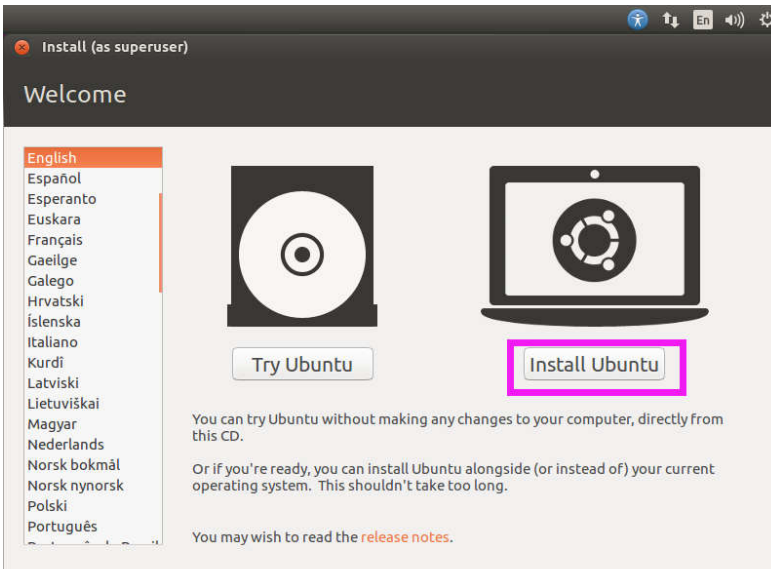

12. 在更新和其他软件界面, 无需勾选两个更新和安装选项(下载很慢, 进入系统后通 过换源在更新即可), 然后点击 Countinue。

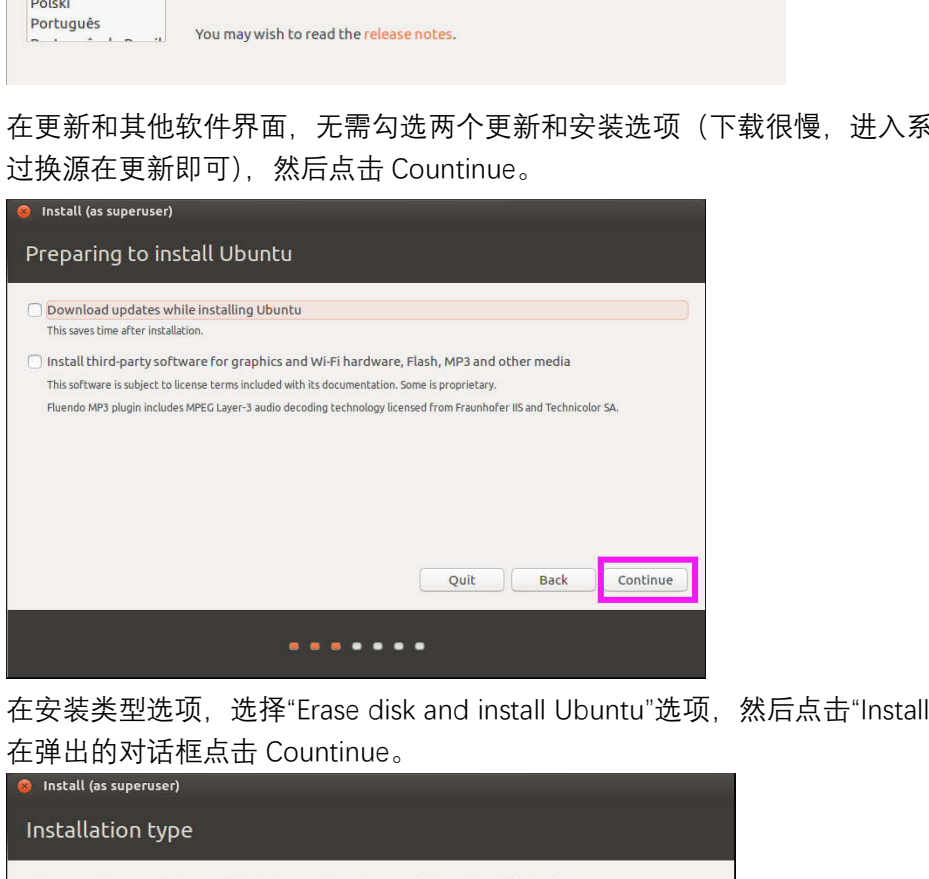

13. 在安装类型选项,选择"Erase disk and install Ubuntu"选项,然后点击"Install Now"; 在弹出的对话框点击 Countinue。<br>◎ Install (as superuser)

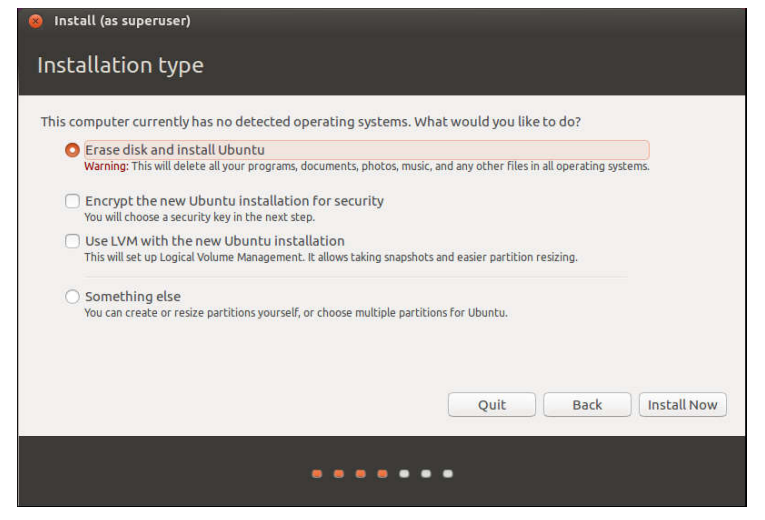

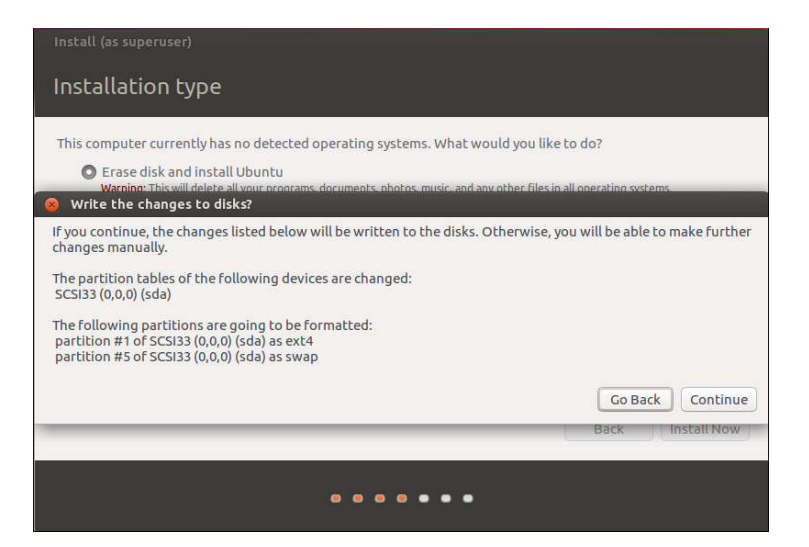

14. 设置地理位置, 默认"Shanghai"即可, 点击 Countinue。

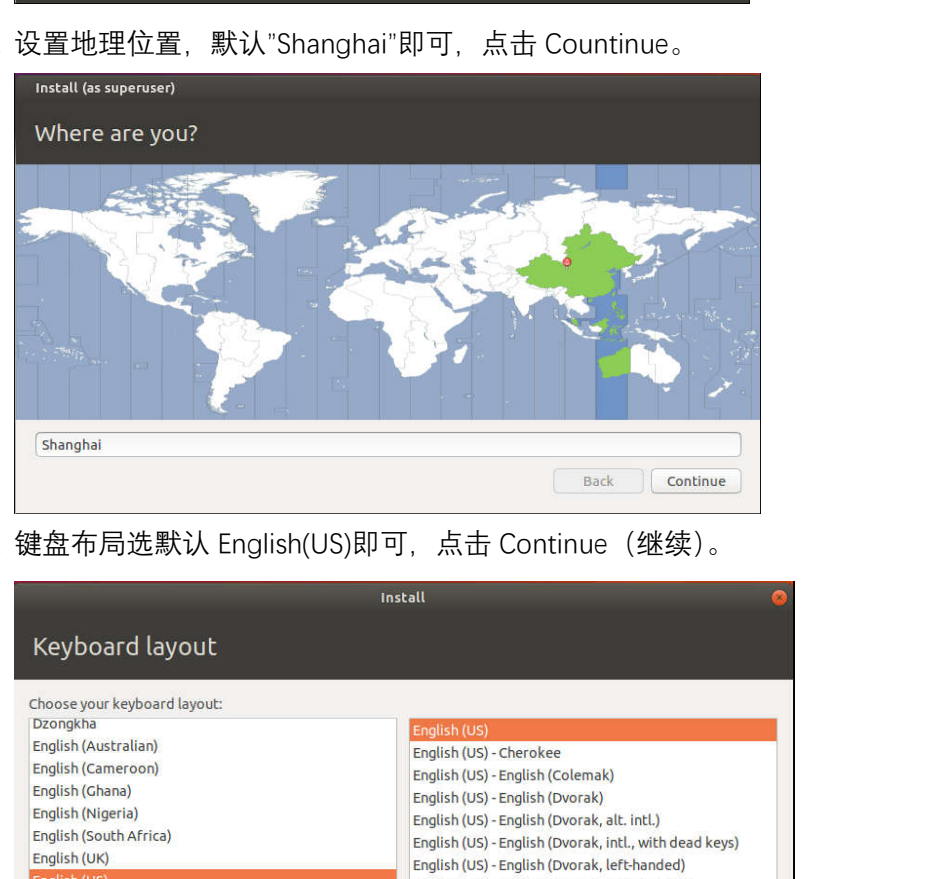

15. 键盘布局选默认 English(US)即可,点击 Continue(继续)。

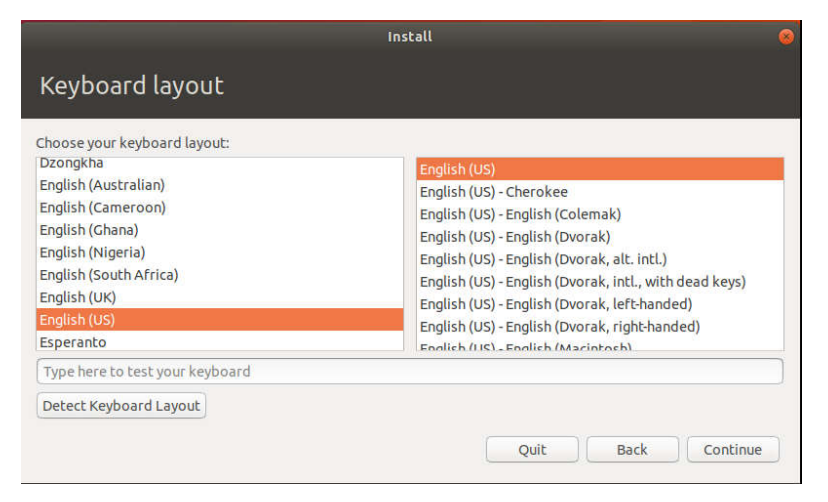

16.

17. 设置用户名和密码,这里设置用户名"deepdream",密码"1111",用户可以自己设置, 设置完毕并确认密码后点击 Continue。

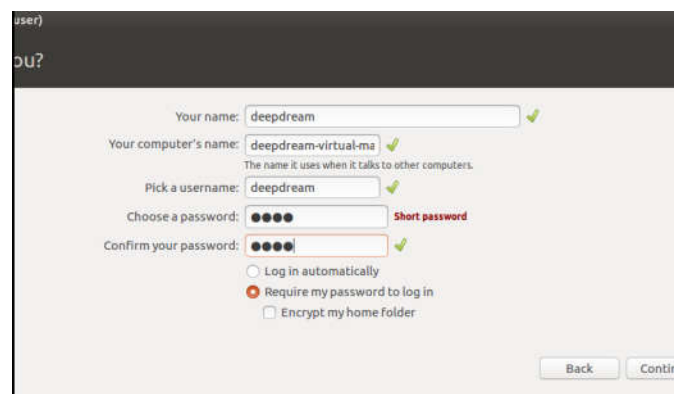

18. 进入系统安装界面, 耐心等待安装完成, 弹出的对话框要求 Restart Now 表示安装 完成。

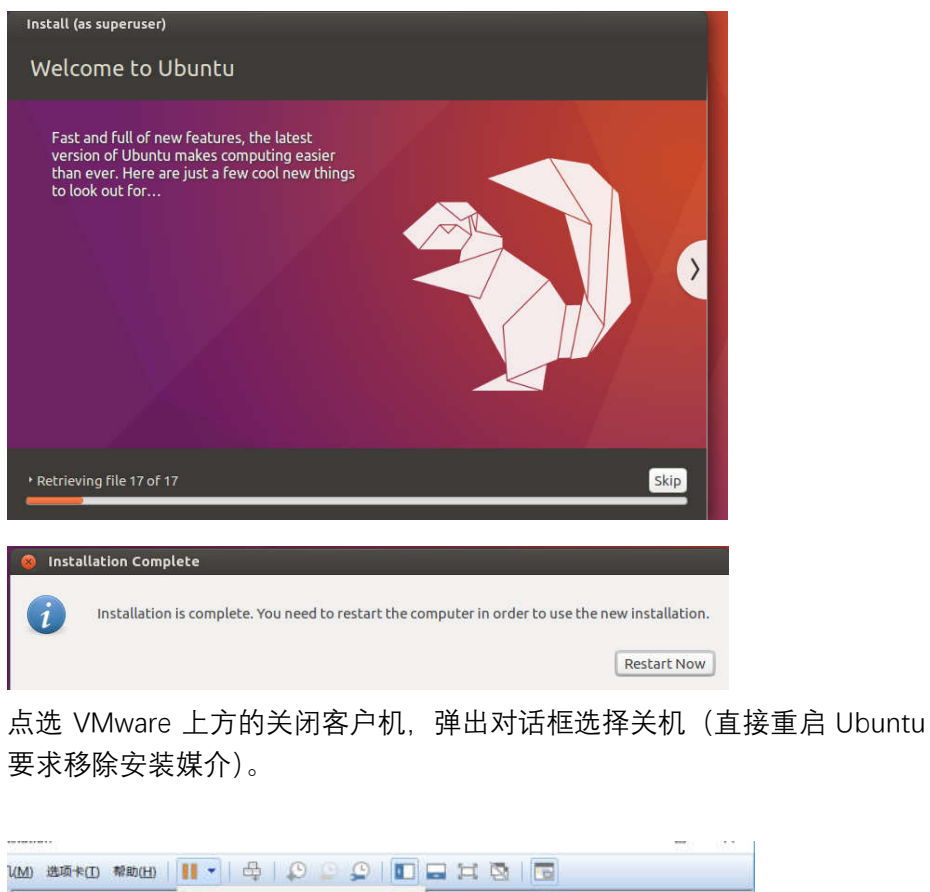

19. 点选 VMware 上方的关闭客户机, 弹出对话框选择关机 (直接重启 Ubuntu 会提示 要求移除安装媒介)。

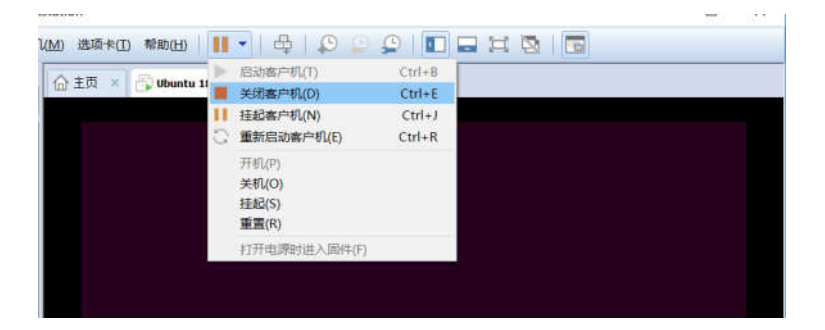

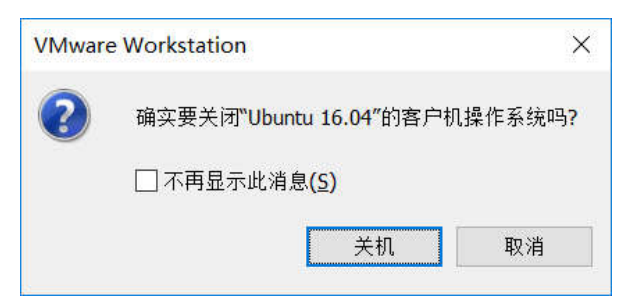

20. 右键选择虚拟机,弹出菜单选择设置,在弹出的对话框左侧选择 CD/DVD(SATA),右 侧选择使用物理驱动器,点击确定。

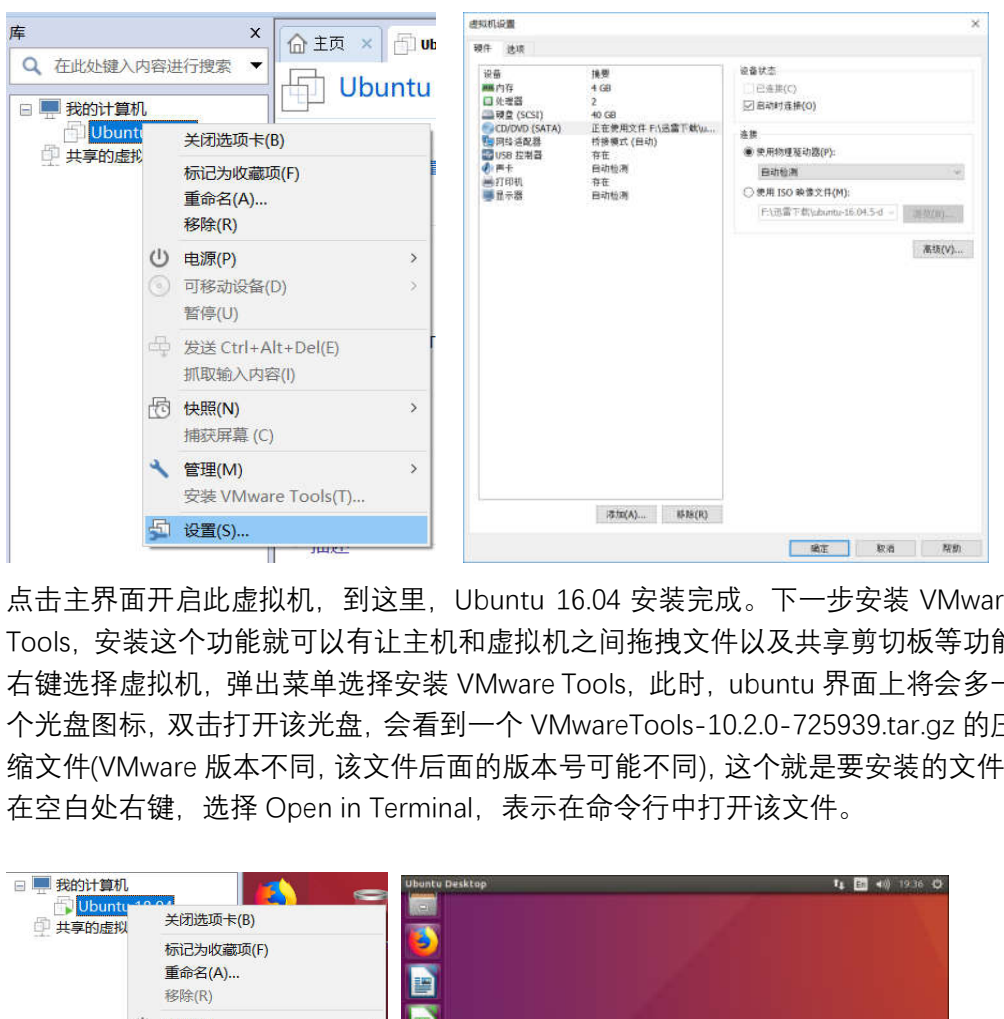

- 21. 点击主界面开启此虚拟机,到这里,Ubuntu 16.04 安装完成。下一步安装 VMware Tools,安装这个功能就可以有让主机和虚拟机之间拖拽文件以及共享剪切板等功能。
- 22. 右键选择虚拟机,弹出菜单选择安装 VMware Tools,此时,ubuntu 界面上将会多一 个光盘图标,双击打开该光盘,会看到一个 VMwareTools-10.2.0-725939.tar.gz 的压 缩文件(VMware 版本不同,该文件后面的版本号可能不同),这个就是要安装的文件。 在空白处右键,选择 Open in Terminal,表示在命令行中打开该文件。

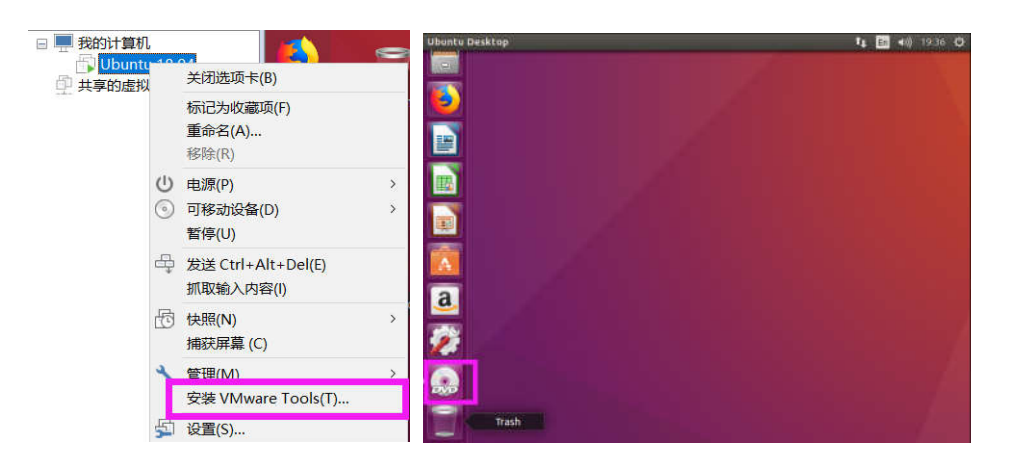

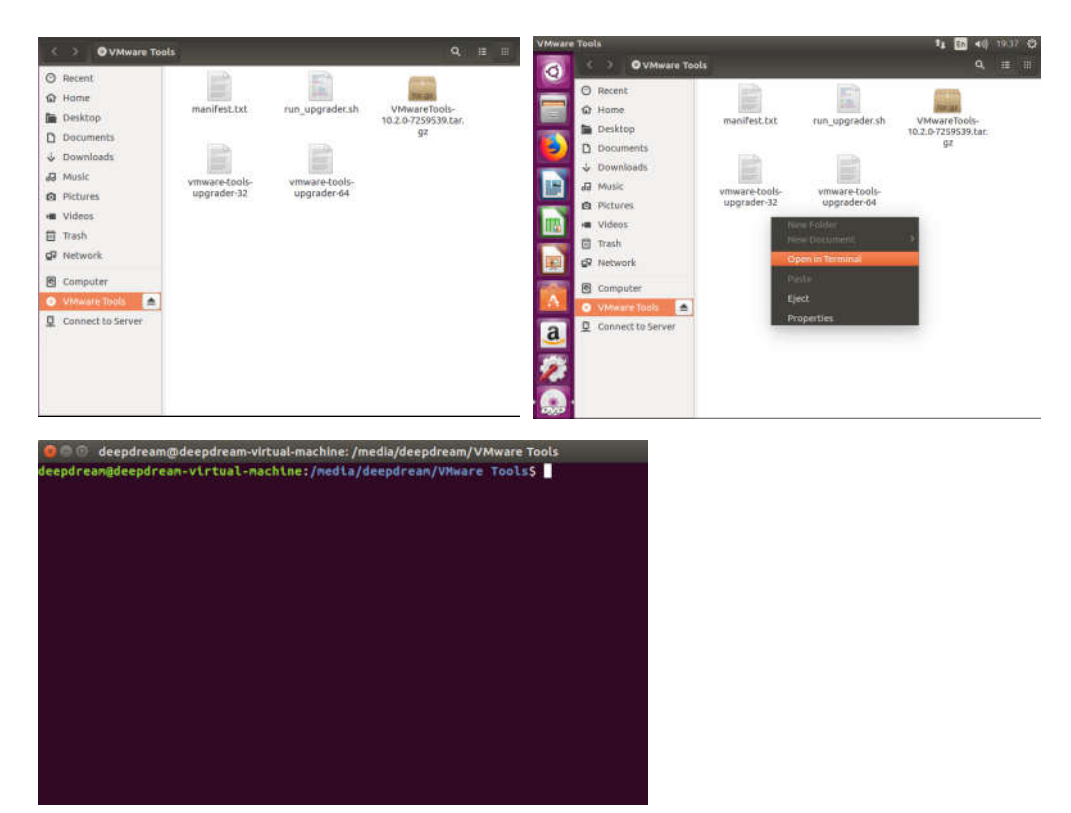

23. 移动安装包到根目录下(以管理员权限,要输入密码,输入的密码不显示,输入完 回车即可):

sudo cp VMwareTools-10.2.0-725939.tar.gz / 进入根目录:

cd /

解压 VMwareTools-10.2.0-725939.tar.gz:

sudo tar -zxvf VMwareTools-10.2.0-725939.tar.gz

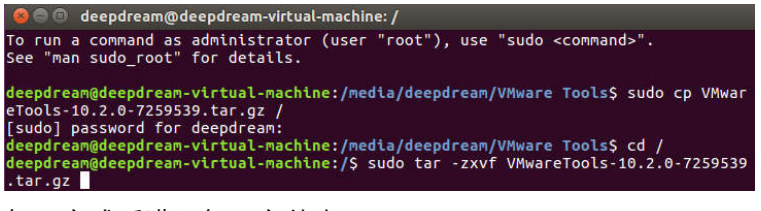

解压完成后进入解压文件夹:

cd vmware-tools-distrib/

执行安装:

sudo ./vmware-install.pl

出现确认, 输入"y"然后回车, 剩下的一路点回车, 等待安装完成。<br>deepdream@deepdream-virtual-machine:/\$ cd vmware-tools-distrib/<br>deepdream@deepdream-virtual-machine:/vmware-tools-distrib\$ sudo ./vmware-instal<br>l.pl ...<br>open-vm-tools packages are available from the OS vendor and VMware recommends<br>using open-vm-tools packages. See http://kb.vmware.com/kb/2073803 for more information.<br>Do you still want to proceed with this installation? [no] y

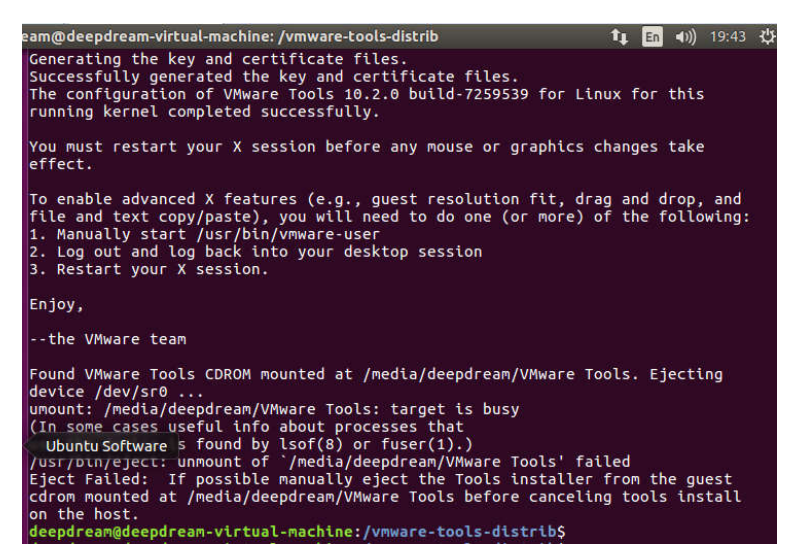

安装完成后,全屏 VMware,虚拟机窗口也可以全屏。

24. VMware Tools 完成后, 需要配置共享文件夹, 即主机和虚拟机共同的一个文件夹, 右键选择虚拟机,选择设置,选择选项-共享文件夹,选择总是启动,点击添加。

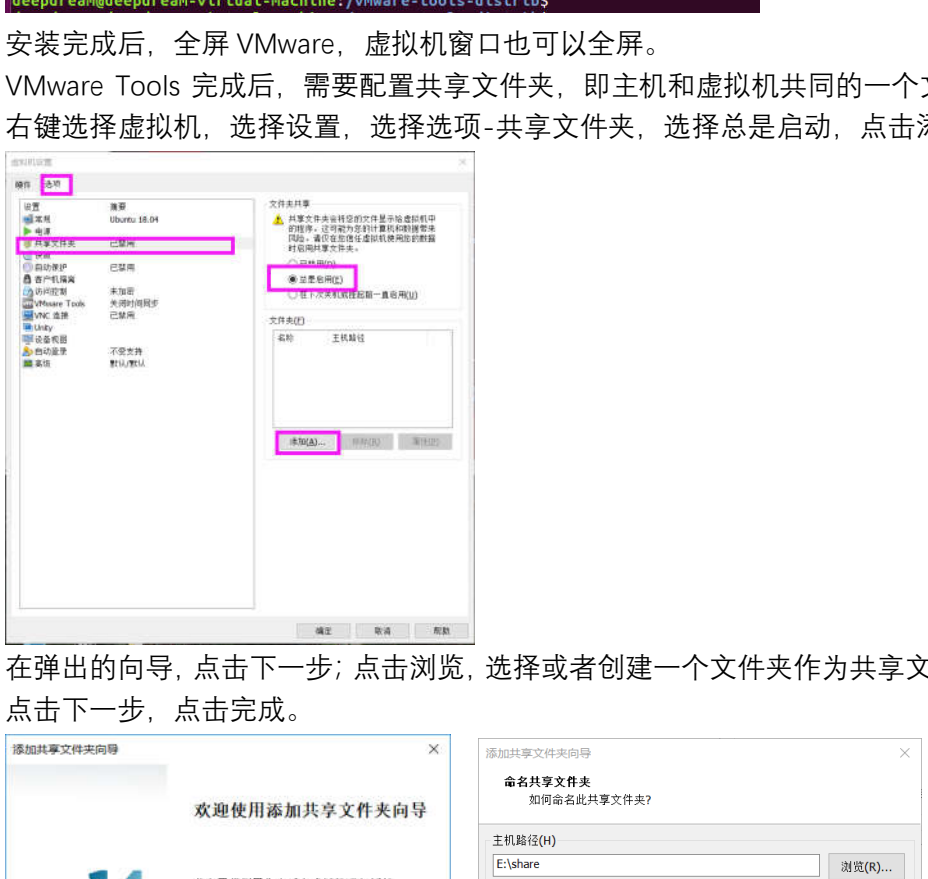

25. 在弹出的向导,点击下一步;点击浏览,选择或者创建一个文件夹作为共享文件夹, 点击下一步,点击完成。

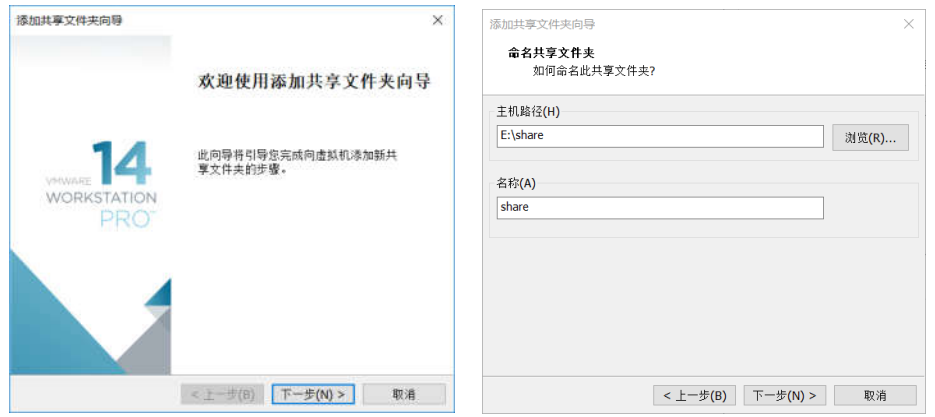

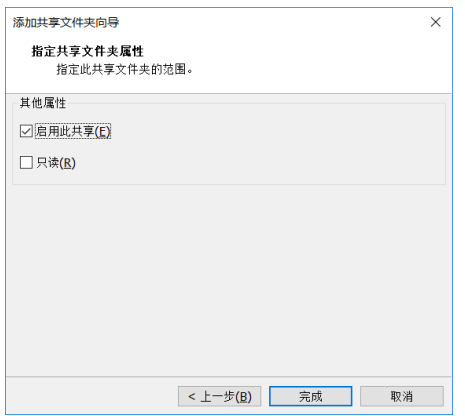

26. 添加后的 share 文件夹在 ubuntu 的/mnt/hgfs 下, 在命令行中输入: cd /mnt/hgfs/share

即可进入共享文件夹。之后可以选择重启虚拟机。

)进入大字义(什犬。/口り以远伴里后应拟化。<br>pdream@deepdrean-virtual-nachine:/www.are-tools-distribs cd /mnt/hgfs/share/<br>pdream@deepdrean-virtual-nachine:/mnt/hgfs/share\$ a

二、Ubuntu 更换软件源

- 1. 按 ctrl+alt+t 快速打开 Terminal. 输入以下命令备份现有源: sudo mv /etc/apt/sources.list /etc/apt/sources.list.bk
- 2. 修改源

sudo gedit /etc/apt/sources.list

将下面阿里云的源复制进去,点击 Save 保存。

# deb cdrom: [Ubuntu 16.04 LTS Xenial Xerus - Release amd64 (20160420.1)]/ xenial main restricted deb-src http://archive.ubuntu.com/ubuntu xenial main restricted #Added by softwareproperties deb http://mirrors.aliyun.com/ubuntu/ xenial main restricted deb-src http://mirrors.aliyun.com/ubuntu/ xenial main restricted multiverse universe #Added by software-properties deb http://mirrors.aliyun.com/ubuntu/ xenial-updates main restricted deb-src http://mirrors.aliyun.com/ubuntu/ xenial-updates main restricted multiverse universe #Added by software-properties deb http://mirrors.aliyun.com/ubuntu/ xenial universe deb http://mirrors.aliyun.com/ubuntu/ xenial-updates universe deb http://mirrors.aliyun.com/ubuntu/ xenial multiverse deb http://mirrors.aliyun.com/ubuntu/ xenial-updates multiverse deb http://mirrors.aliyun.com/ubuntu/ xenial-backports main restricted universe multiverse deb-src http://mirrors.aliyun.com/ubuntu/ xenial-backports main restricted universe multiverse #Added by software-properties deb http://archive.canonical.com/ubuntu xenial partner deb-src http://archive.canonical.com/ubuntu xenial partner deb http://mirrors.aliyun.com/ubuntu/ xenial-security main restricted deb-src http://mirrors.aliyun.com/ubuntu/ xenial-security main restricted multiverse universe #Added by software-properties deb http://mirrors.aliyun.com/ubuntu/ xenial-security universe deb http://mirrors.aliyun.com/ubuntu/ xenial-security multiverse **Feb.** cfon:[Ubuntu 16.04 LTS \_Xenial Xerus\_ - Release and64 (20160420.1)]/<br>Rehislat nain restricted 5.04 LTS \_Xenial Xerus\_ - Release and64 (20160420.1)]<br>deb-src http://archive.ubuntu.con/ubuntu/ xenial nain restricted f software-properties<br>
b http://mirrors.aliyun.com/ubuntu/ xenial-updates main restricted<br>
b http://mirrors.aliyun.com/ubuntu/ xenial-updates main restricted multiverse<br>
b http://mirrors.aliyun.com/ubuntu/ xenial-updates un

sudo apt-get update sudo apt-get upgrade